# **SISTEM PENJADWALAN DAN RIWAYAT KEAMANAN PINTU PADA LAB ENS FIT**

# *SCHEDULING AND LOG OF DOOR SECURITY SYSTEM IN LAB ENS FIT*

Aryo Bimo Pratama<sup>1</sup>, Devie Ryana Suchendra, S.T., M.T.<sup>2</sup>, Gita Indah Hapsari S.T., M.T.<sup>33</sup> 1,2,3Program Studi D3 Teknologi Komputer, Universitas Telkom <sup>1</sup>aryobimo@student.telkomuniversity.ac.id<sup>2</sup>deviersuchendra@tass.telkomuniversity.ac.id, <sup>3</sup>gitaindahhapsari@tass.telkomuniversity.ac.id

**Abstrak : Laboratorium ENS FIT ialah kepanjangan dari** *Laboratory Embedded and Network System Fakultas Ilmu Terapan,* **Laboratorium ini berada di lantai 1 Fakultas Ilmu Terapan tepatnya berada ruang G3, Sistem penjadwalan adalah suatu aktivitas untuk menentukan kapan dan siapa yang dapat melakukan pekerjaan tertentu. Sistem ini dilengkapi dengan basis data yang berperan sebagai tempat penyimpanan**  *database* **dan informasi orang yang dapat memasuki ruangan. Penggunaan** *database* **ini sebagai tempat penyimpanan yang akan menyimpan data lalu dipanggil kembali ketika sudah dihubungkan dengan**  *fingerprint* **sehingga pintu Laboratorium ENS pun dapat terbuka. Tujuan nya ialah untuk merancang sistem penggunaan ruangan Laboratorium berdasarkan jadwal yang dapat diakses dengan menggunakan beberapa sensor seperti sidik jari***,* **RFID, Keypad dan Face Recognition serta meningkatkan keamanan dengan selalu mencatat riwayat pada ruangan agar dapat mengetahui orang yang masuk ke dalam ruangan Laboratorium. Metode pengerjaan yang digunakan dalam proyek akhir ini ialah** *Waterfall Development Model* **yang terdiri dari beberapa tahap yaitu Analisis kebutuhan, Desain sistem, Penulisan kode program, Pengujian program dan Penerapan program. Hasil dari proyek akhir ini adalah sistem mampu menangani pencatatan riwayat** *user* **dan penjadwalan yang masuk ke dalam ruangan Laboratorium,mampu mengelola penjadwalan riwayat** *user,* **mampu menampilkan penjadwalan riwayat**  *user,***mampu menghasilkan Laporan setiap** *user* **yang** *login* **dan masuk kedalam Laboratorium.**

## **Kata Kunci: Database, Penjadwalan, Riwayat, Web**

*Abstract : The ENS FIT Laboratorium is an extension of the Laboratory of the Embedded and Network System of the Faculty of Applied Sciences, this Laboratorium is located on the 1st floor of the Faculty of Applied Sciences precisely in the G3 room, Scheduling system is an activity to determine when and who can do certain jobs. This system is equipped with a database that acts as a database and information storage for people who can enter the room. The use of this database as a repository that will store data is then recalled when it is connected with a fingerprint so that the ENS Laboratorium door can be opened. The goal is to design a Laboratorium room usage system based on a schedule that can be accessed by using a number of sensors such as fingerprints, RFID, Keypad and Face Recognition and to improve security by always recording history in the room so that it can find out people entering the Laboratorium room. The working method used in this final project is the Waterfall Development Model which consists of several stages, namely requirements analysis, system design, writing program code, testing the program and implementing the program. The outcome of this final project is the system is able to handle the recording of user history and scheduling that comes into the Laboratorium room, able to manage the scheduling of user history, able to display the scheduling of user history, able to generate reports for each user who login and enters the Laboratorium. Keywords: Database, Scheduling, History, Web*

## **1. Pendahuluan**

Laboratorium ENS FIT ialah kepanjangan dari *Laboratory Embedded and Network System* Fakultas Ilmu Terapan. Laboratorium ini berada di lantai 1 Fakultas Ilmu Terapan tepatnya berada ruang G3. Laboratorium ini digunakan untuk mahasiswa dan dosen yang sedang melakukan penelitian ataupun membuat sesuatu dibidang teknologi khususnya.Sistem penjadwalan adalah suatu aktivitas untuk menentukan kapan dan siapa yang dapat melakukan pekerjaan tertentu. Sistem ini dilengkapi dengan riwayat setiap kegiatan seseorang pada ruangan Laboratorium ENS, namun sekarang di Laboratorium ENS masih menggunakan *manual*, sehingga masih terbilang kurang efektif dan rentan terhadap gangguan keamanan yang ada pada ruangan Laboratorium ENS. Sistem ini dilengkapi dengan basis data yang berperan sebagai tempat penyimpanan *database* dan informasi orang yang dapat memasuki ruangan. Penggunaan *database* ini sebagai tempat penyimpanan yang akan menyimpan data lalu dipanggil kembali ketika sudah dihubungkan dengan sensor sehingga pintu Laboratorium ENS pun dapat terbuka. Berdasarkan penelitian, Sistem keamanan ruangan ini berbasis *web* dan menggunakan sensor PIR dan webcam sebagai pendeteksi objek ketika hendak masuk ruangan[1]. Pada sistem yang dibuat ini terdapat proses input, proses *selector* dan proses *output/finishing*, proses input merupakan proses pendataan data seseorang yang ingin masuk Laboratorium ENS, lalu data masuk ke proses dan akan melakukan pemeriksaan apakah sudah terdaftar atau belum, dan apabila proses ini selesai selanjutnya proses *output* yaitu langsung dihubungkan dengan pintu pada Laboratorium ENS yang sudah disinkronkan dengan *database*.

## **2. Tinjauan Pustaka**

Berikut ini adalah teori yang gunakan dalam penyusunan Proyek Akhir ini.

## **2.1 MySQL**

MySQL adalah Sistem Manajemen Basis Data Relasional (RDBMS) yang didistribusikan secara gratis. SQL adalah konsep dari pengoperasian basisdata, terutama untuk pemilihan atau seleksi dan pemasukan data, yang memungkinkan pengoperasian data dikerjakan dengan mudah secara otomatis. MySQL hanya cocok menggunakan aplikasi seperti aplikasi blogging berbasis *web* (wordpress), CMS, dan sejenisnya.[2]

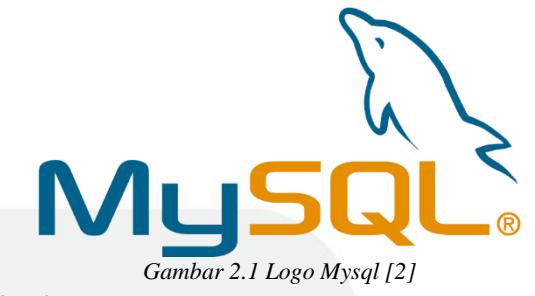

# **2.2 Windows**

Windows merupakan sebuah sistem operasi dengan kemampuan *multiuser* dan *multitasking* yang bersifat berbayar.

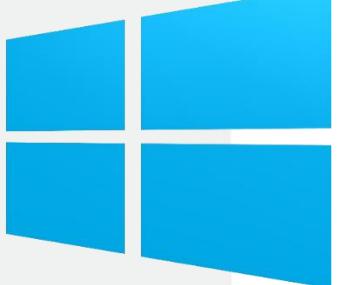

*Gambar 2.2 Logo Windows[3]*

Windows memiliki fungsi sebagai berikut yaitu.

- 1. Menghubungkan antara perangkat lunak dan perangkat keras, sehingga dapat terhubung bekerja secara stabil.
- 2. Mengendalikan dan mengelola sumber daya yang sedang dijalankan oleh system, termasuk perangkat lunak dan perangkat keras pada komputer.
- 3. Mengelola proses yang terdiri dari penjadwalan serta pemantauan program yang sedang dijalankan.[3]

## **2.3 Sublime Text**

Sublime Text adalah *software text editor* yang biasa di

gunakan untuk membuka file sejenis *source code*. Sublime Text ini mendukung banyak Bahasa pemrograman seperti HTML*,* C, C++, C#, PHP, CSS dan yang lainya.

# $\blacktriangleright$  Sublime Text

#### Gambar 2.3 Logo Sublime Text [4]

Berikut ialah kelebihan dari Sublime Text*.*

*A. Multiple Selection*

Berfungsi untuk membuat perubahan pada *source code* secara bersamaan dalam beberapa baris kode yang berbeda.

*B. Distraction Free Mode*

Merubah tampilan menjadi *full screen*, dibutuhkan ketika *user* ingin fokus pada *project* yang sedang dikerjakan.

*C. Cross Platform*

Sublime text ini dapat digunakan di berbagai sistem operasi seperti Windows, Linux, OS X*,* dan yang lainnya.

## *D. Instant Project Switch*

Sublime text akan melakukan *capture* semua kerjaan pada *file project* yang yang dirubah dan belum tersimpan.[4]

# **2.4 PhpMyAdmin**

Phpmyadmin adalah aplikasi *open source* yang berfungsi untuk memudahkan manajemen MySQL. Dengan memakai PhpMyAdmin bisa untuk membuat *database,* membuat *table*, *insert data*, hapus data dan memperbaharui data dengan *GUI Software*.

phpMyAdmin ini adalah *software* dasar dan cocok digunakan pemula yang ingin mempelajari *database* dalam *web server*.

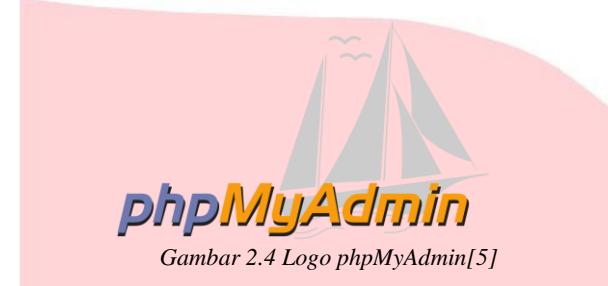

Hampir disemua *web server* juga mendukung penggunaan phpMyAdmin, selain itu dalam kondisi *offline* pun dapat mengoperasikannya. Cukup dengan *software* XAMPP dan dengan menuliskan *url*  "localhost/phpmyadmin" maka sudah bisa mengelola *database* dengan menggunakan *software* phpMyAdmin. Selain pembuatan *database* dan tabel juga bisa melakukan aktivitas dasar seperti *insert data*, menghapus data, *edit value* pada tabel serta mengubah

data yang sudah ada sebelumnya. Selain itu kegiatan relasi data pada beberapa tabel juga dapat dilakukan.[5]

# **2.5 XAMPP**

XAMPP adalah *software* yang mendukung sistem operasi,Fungsinya adalah sebagai server (*localhost*), yang terdiri atas program *Apache HTTP Server*,

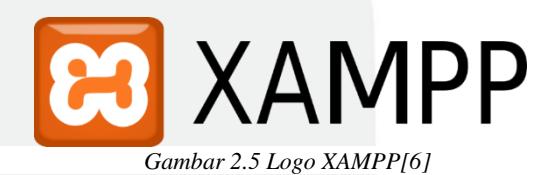

*MySQL database* ditulis bahasa pemrograman *PHP* dan *Perl*. Program ini merupakan *web server* yang mudah digunakan yang dapat melayani tampilan halaman *web* yang interaktif. Berikut adalah singkatan dari setiap huruf XAMPP.

- 1. X : Aplikasi ini dapat dijalankan pada beberapa sistem operasi seperti *Windows, Linux, Mac OS,* dan *Solaris*.
- 2. A : Apache merupakan aplikasi *webserver*. Fungsi dari Apache adalah membuat *page* pada *web* yang sesuai dengan *source code PHP* yang diinputkan.
- 3. M : MySQL Merupakan aplikasi *database server SQL* ialah kepanjangan dari *Structured Query Language*. *SQL* merupakan jenis Bahasa yang berfungsi untuk mengatur dan mengelola *database*.
- 4. P : PHP, bahasa pemrograman *web*. Bahasa pemrograman *PHP* merupakan bahasa pemrograman untuk membuat *web* yang bersifat *server side scripting*.[6]

## **2.6 Laravel**

Laravel merupakan sebuah *framework open source* yang cukup popular dan dipublikasi pada tahun 2011 yang membuat *website* dengan Laravel banyak digemari oleh berbagai komunitas programmer GitHub, sebelum menyebar ke seluruh dunia. Laravel sangat cocok digunakan untuk pengembangan sistem yang saling berhubungan dengan beberapa Bahasa pemrograman lainnya. Dalam Laravel pun terdapat tambahan aplikasi yang bernama Composer. [7]

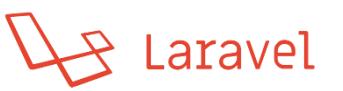

*Gambar 2.6 Logo Laravel [7]*

# **3. Analisis dan Perancangan**

**3.1 Gambaran Sistem Saat Ini**

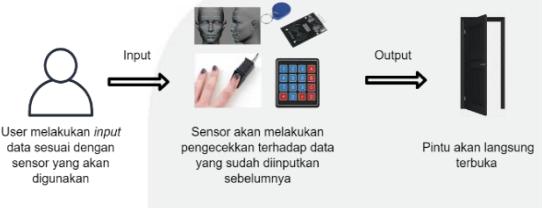

*Gambar 3.1 Gambaran Sistem Saat Ini*

Pada Gambar 3.1**,** saat ini keadaan di Laboratorium ENS hanya memiliki keamanan seperti berikut, orang bisa masuk kapanpun asalkan mempunyai kunci Laboratorium tersebut. ketika seseorang mempunyai kunci tersebut maka pintu akan terbuka dan tidak ada riwayat ketika *user* masuk ke Laboratorium sehingga jika ada sesuatu didalam Laboratorium maka akan sulit untuk menganalisisnya.

# **3.2 Analisis dan Kebutuhan Sistem**

Berdasarkan sistem yang akan dibuat, maka membutuhkan beberapa alat dan *software*  pendukung berdasarkan fungsionalitas dan nonfungsionalitas, yaitu.

### 3.2.1 Kebutuhan Fungsional

Server dapat mengatur inputan untuk menyesuaikan data sesuai yang ada pada database. Maka dari itu masukkan yang dihasilkan dari *fingerprint, face recognition, RFID* dan *keypad* sangat berpengaruh untuk membuka pintu.

3.2.2 Kebutuhan Non Fungsional Pada bagian ini terdapat dua bagian yaitu *hardware* dan *software* adalah sebagai berikut.

- Komputer Server
- MySQL
- Phpmyadmin
- Windows
- XAMPP
- Sublime Text
- **Laravel**

#### **3.3 Perancangan Sistem**

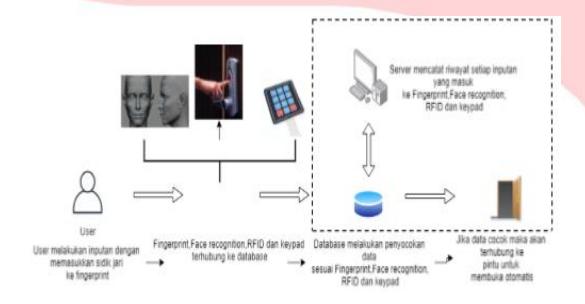

*Gambar 3.2 Perancangan Sistem*

Pada Gambar 3.2, Sebelum pintu dapat terbuka, *user* harus melalui tahapan-tahapan berikut yaitu masukan yang dilakukan oleh *Fingerprint, Face recognition*, RFID dan *keypad* selanjutnya data dari *fingerprint, face recognition*, RFID dan *keypad* masuk ke *database.* Lalu jika data sesuai maka komputer *server* akan mencatat riwayat inputan dari perangkat tersebut tetapi jika data tidak sesuai maka komputer *server* akan mencatat riwayat nya setelah itu *database* akan mengirim informasi ke perangkat tersebut bahwa data tidak sesuai. Setelah itu *database* akan terhubung ke pintu Laboratorium tersebut dan jika data cocok maka pintu akan terbuka secara otomatis.

## *3.4 Flowchart*

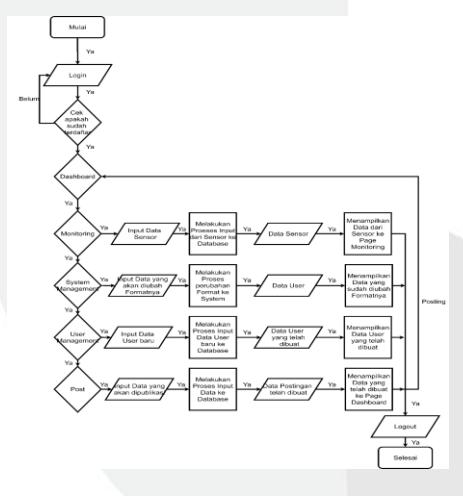

*Gambar 3.4 FlowChart*

Gambar 3.4 merupakan *Flowchart* dari proses sistem yang dirancang. Terdapat beberapa entitas yang saling bekerterkaitan dan kebutuhan data tabel entitas yang lainnya.

## **4. IMPLEMENTASI DAN PENGUJIAN**

## **4.1 Implementasi**

Sistem penjadwalan ini akan digunakan oleh mahasiswa, dosen dan pegawai. Pada sistem ini terdiri dari beberapa menu, yaitu *menu login, menu dashboard, menu monitoring user, menu monitoring pegawai, menu system management, menu user management dan menu post.*

#### • Tampilan *Menu Login Web*

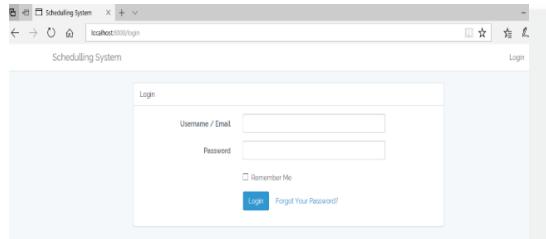

*Gambar 4.1 Tampilan Login Web*

Pada Gambar 3 merupakan tampilan dari halaman *login* user pada sistem. *User* harus melakukan *login* terlebih dahulu untuk bisa menggunakan sistem. *field username* dan *password* harus diisikan sesuai dengan akun yang terdaftar pada *database.*

• Halaman *Menu Dashboard*

| € El Scheluling System X + V<br>G              |                                                                                           |           | ×, | $\theta$<br>$\chi$ |
|------------------------------------------------|-------------------------------------------------------------------------------------------|-----------|----|--------------------|
| $\leftarrow$ $\rightarrow$ 0<br>$\hat{\omega}$ | localhost 8003                                                                            | 日食        | 歨  | $L$ is<br>$\cdots$ |
| <b>Schedulling System</b>                      |                                                                                           |           |    | aryaadmin          |
| % Bashbaad                                     | Dashboard                                                                                 |           |    | <b>Garborni</b>    |
| % Mentering User                               | Ini Menu Dashboard                                                                        |           |    |                    |
| % Montoning Pegawai                            | <b>BDASHBOARD</b>                                                                         |           |    |                    |
| % System Management                            |                                                                                           |           |    |                    |
| % User Management                              |                                                                                           |           |    |                    |
| % Posts                                        | $\bullet$<br>$\cdot$ $\cdot$<br>$\sim$ $\sim$<br>$\sim$<br>$\sim$<br>$\sim$ $\sim$ $\sim$ | $\bullet$ |    |                    |

*Gambar 4.2 Tampilan Dashboard*

Pada Gambar 4.2 merupakan tampilan dari halaman *login*. Pengguna harus melakukan *login*  terlebih dahulu untuk bisa menggunakan aplikasi. *Field username* dan *password* diisikan sesuai .

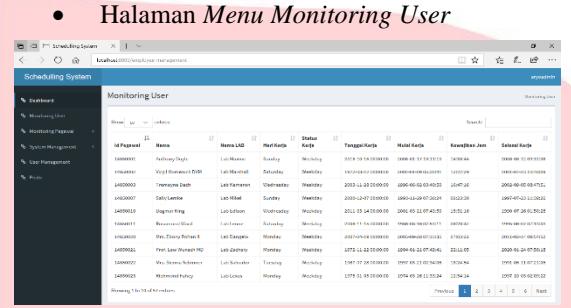

.*Gambar 4.3 Tampilan Monitoring User*

Pada Gambar 4.2 merupakan tampilan dari halaman *monitoring user* yang berisi riwayat seluruh *user*  yang masuk kedalam laboratorium dan akan dicatat dengan detail.

• Halaman *Menu Monitoring* Pegawai (Lihat Kehadiran Pegawai

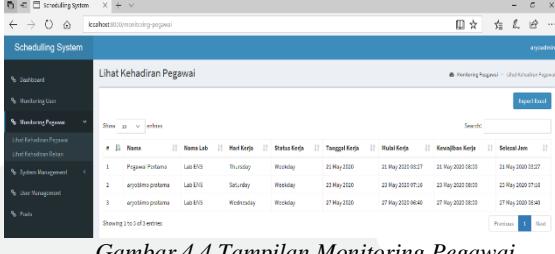

*Gambar 4.4 Tampilan Monitoring Pegawai*

Pada Gambar 4.4 merupakan tampilan monitoring pegawai yang berfungsi untuk melihat riwayat *user*  yang *login* kedalam *website.*

• Halaman *Menu* Lihat Kehadiran Rekan

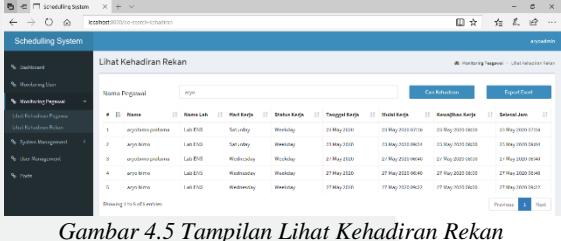

Pada Gambar 4.5 merupakan tampilan lihat kehadiran rekan yang berfungsi untuk melihat riwayat rekan yang hadir dan dapat melakukan pencarian data sesuai keinginan.

• Halaman *Menu System Management* (*Export*)

| € □ Screduling System<br>×                 | $x + y$                                     |         |  |  |        |    |                                      | $\overline{\phantom{a}}$ | $\sigma$  | $\mathbf{x}$ |
|--------------------------------------------|---------------------------------------------|---------|--|--|--------|----|--------------------------------------|--------------------------|-----------|--------------|
| $\leftarrow$ $\rightarrow$ 0<br>$\omega$   | kcahatt@201/jysten-management/report/export |         |  |  |        | □☆ | 塩                                    | L                        | 岭         | $\sim$       |
| <b>Schedulling System</b>                  |                                             |         |  |  |        |    |                                      |                          | arvoadmin |              |
| % Desidered                                | Export                                      |         |  |  |        |    | <b>B</b> Sigher/Haragement - Digital |                          |           |              |
| 4 Montoning User                           | Pilih Bulan                                 | Januari |  |  | $\sim$ |    |                                      | <b>Dramload File</b>     |           |              |
| <sup>4</sup> Hontong Equival<br>$\epsilon$ |                                             |         |  |  |        |    |                                      |                          |           |              |
| % System Menagement<br>$\sim$<br>Export    |                                             |         |  |  |        |    |                                      |                          |           |              |
| Import                                     |                                             |         |  |  |        |    |                                      |                          |           |              |
| Print<br><sup>4</sup> User Nanswersent     |                                             |         |  |  |        |    |                                      |                          |           |              |
| <b>S</b> Pods                              |                                             |         |  |  |        |    |                                      |                          |           |              |

*Gambar 4.6 Tampilan Export*

Pada Gambar 4.6 merupakan tampilan dari *export* yang berfungsi untuk mengubah *format file* dari *web* kedalam bentuk excel.

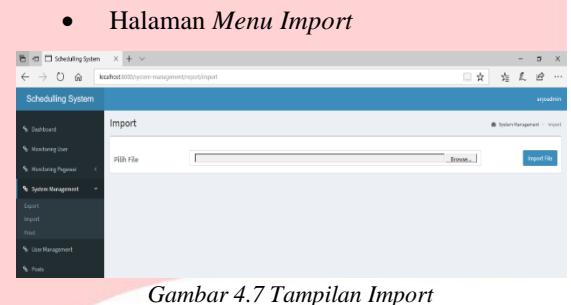

Pada Gambar 4.7 merupakan tampilan dari *import* yang berfungsi untuk mengubah *format fiile* dari excel kedalam bentuk sql pada *database*

• Halaman *Menu Print*

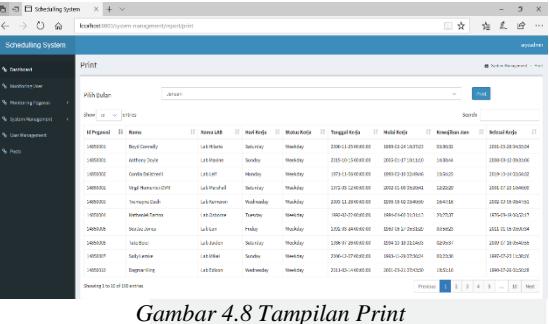

Pada Gambar 4.8 merupakan tampilan dari *print*  yang berfungsi untuk mencetak data kehadiran

|                          |                                |                   | sesuai bulan dan pegawai yang diinginkan. |                    |           |        |                |              |
|--------------------------|--------------------------------|-------------------|-------------------------------------------|--------------------|-----------|--------|----------------|--------------|
|                          |                                |                   | Halaman <i>Menu User Management</i>       |                    |           |        |                |              |
| Schedulling System       | $x + y$                        |                   |                                           |                    |           |        | $\sigma$       | $\mathbf{x}$ |
| $\circ$<br>$\triangle$   | localhost 8000/user-management |                   |                                           |                    | □☆        | ☆ ☆    | 岭              | $\cdots$     |
| <b>Scheduling System</b> |                                |                   |                                           |                    |           |        | <b>annadmi</b> |              |
| <b>N</b> DeMosed         | <b>User Management</b>         |                   |                                           |                    |           |        | Use Management |              |
| % Nontaring Day          | List of uners                  |                   |                                           |                    |           |        | Add new use    |              |
| % Nonharine Penanai      |                                |                   |                                           |                    |           |        |                |              |
| % System Management      | ٠                              | <b>User Barne</b> | B. Bealt                                  | <b>IT Name</b>     | IT Artist |        |                |              |
| % Use Management         |                                | <b>Maindate</b>   | admin@gmail.com                           | <b>Admin Toyot</b> | Under     | Delete |                |              |
| % Rods                   | z                              | Petrural          | test Deraul.com                           | Pegwai Pertama     | Updat     | Delete |                |              |
|                          | 3                              | annadmin          | angadninflensLcom                         | Arvo Bimo Admin    | Update    |        |                |              |
|                          |                                | <b>MYSOPENIA</b>  | ancoepusifignal.com                       | Arvo Bimo Pegawal  | Update    | Delete |                |              |

*Gambar 4.9 Tampilan User Management*

Pada Gambar 4.9 merupakan tampilan dari *user management* yang berfungsi untuk mengelola data semua *user* yang ingin mempunyai akses kedalam laboratorium dan *web*

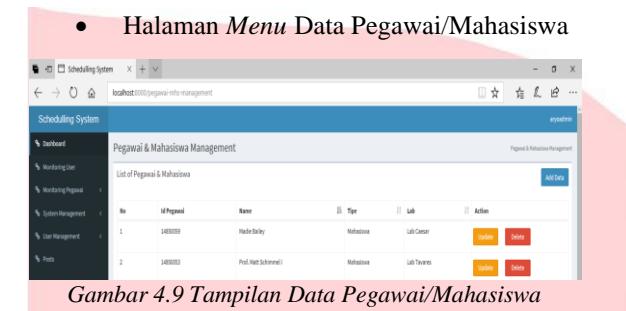

Pada Gambar 4.9 merupakan tampilan dari data pegawai/mahasiswa yang berfungsi untuk pengelolaan *dummy data* yang akan ditampilkan ke dalam *menu monitoring user.*

## • Halaman *Menu Post*

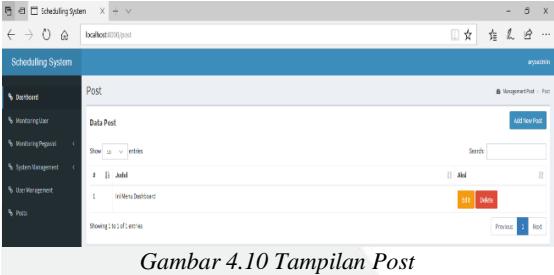

Pada Gambar 4.10 merupakan tampilan dari *post*  yang berfungsi untuk mengelola informasi yang terhubung dengan *menu dashboard.*

### **4.2 Pengujian**

Pengujian Sistem Penjadwalan Dan Riwayat Keamanan Pintu Pada LAB ENS FIT ini akan dilakukan dengan menggunakan metode pengujian *Black Box*. Proses pengujian akan dilakukan terhadap semua kebutuhan fungsional yang telah dirancang.

• Pengujian *Menu Login*

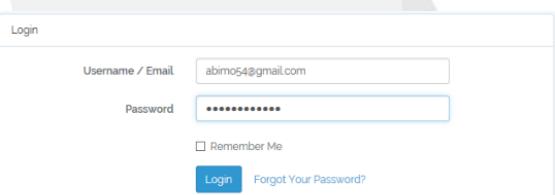

*Gambar 4.11 Pengujian Menu Login*

Pada Gambar 4.11 merupakan pengujian dari menu *login, user* menginputkan *E-Mail* dan *password* yang benar

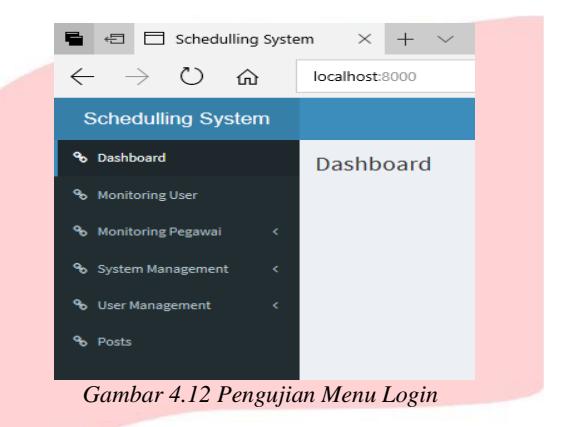

Pada Gambar 4.12 merupakan hasil dari pengujian *menu dashboard* karena *e-mail* dan *password* yang diinputkan benar

• Pengujian *Menu Monitoring User*

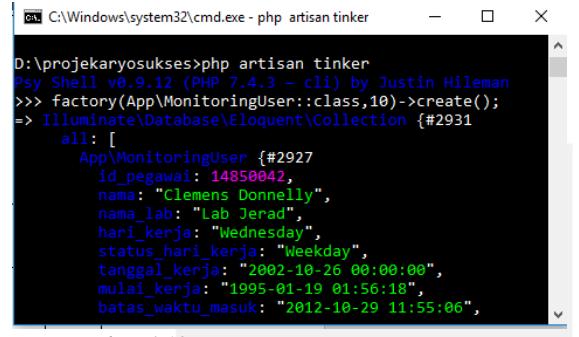

*Gambar 4.13 Pengujian Menu Monitoring User*

Pada Gambar 4.13 merupakan tampilan dari inputan *dummy data* dengan melakukan perintah 'php artisan tinker'.

lalu*'factory(App\MonitoringUser::class,10)>creat e();* dan saat ini *menu monitoring* user masih kosong

| <b>Monitoring User</b>     |                      |                     |                         |                    |                                 |                     |                    | <b>Revitering User</b>   |  |
|----------------------------|----------------------|---------------------|-------------------------|--------------------|---------------------------------|---------------------|--------------------|--------------------------|--|
| Show<br>٠<br>entries<br>10 |                      |                     |                         | Search:            |                                 |                     |                    |                          |  |
| <b>Id Perawal</b><br>li    | Nama<br>17           | Nama LAB<br>$_{11}$ | <b>Harl Kerla</b><br>11 | Status Keria<br>11 | <b>Tanggal Kerja</b><br>$_{11}$ | Mulai Kerla<br>Ħ    | Kewajiban Jam<br>л | $_{11}$<br>Selesal Keria |  |
| 14850007                   | Prof. Litzy Huels IV | <b>Lab Chedd</b>    | Thursday                | Weekday            | 1995-10-27 00:00:00             | 1994-08-17 01:12:24 | 18:31:44           | 1991-03-26 12:56:38      |  |
| 14850007                   | Errestina Bira       | Lab Sigurd          | Saturday                | Weekday            | 1981-11-11 00:00:00             | 1938-12-27 06:55:53 | 11:32:04           | 1995 05:31 07:43:23      |  |
| 14850008                   | Chevanne Stark       | <b>Lab Christ</b>   | Saturday                | Weekday            | 1971-02-07 00:00:00             | 1978-06-25 08:18:44 | 162800             | 1979 05 25 01:03:57      |  |
| 14850089                   | <b>Rood Blick</b>    | Lab Dashawn         | Wednesday               | Weekday            | 1988-04-16 00:00:00             | 2019-10-08 06:18:42 | 02/28:08           | 2016-07-01 10:37:49      |  |
| 14850042                   | Clomons Dannelly     | Lab Jered           | Wednesday               | Weekday            | 2002-10-26 00:00:00             | 1995-01-19 01:58:18 | 09:32:21           | 1972-02-14 11:50:48      |  |
| 14850043                   | Luz Marquardt Sr.    | Lab Hisso           | Wednesday               | Weekday            | 2000-09-14 00:00:00             | 1995-15-17 07:04:43 | 02:34:20           | 1981-11-0103:49:50       |  |
| 14850051                   | Teason Weber V       | Lab Jackson         | Thursday                | Weekday            | 1999-03-09 00:00:00             | 1993-08-23 08:27:43 | 23:31:28           | 2005-07-03 03:10:09      |  |

*Gambar 4.14 Pengujian Menu Monitoring User*

Pada Gambar 4.14 merupakan hasil dari pengujian *monitoring user* setelah di eksekusi perintah nya lalu menampilkan *random data* pada *monitoring user*

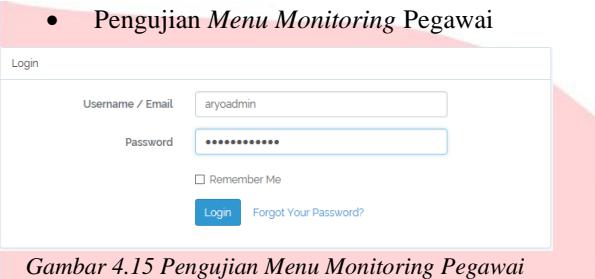

Pada Gambar 4.15 merupakan pengujian dari *monitoring* pegawai, *user* memasukkan *username*  dan *password* yang benar sebagai *admin.*

|         |                  |                       |                        |                   |                           |                         | Export Expell              |                   |
|---------|------------------|-----------------------|------------------------|-------------------|---------------------------|-------------------------|----------------------------|-------------------|
| Show in | $\sim$ anties    |                       |                        |                   |                           |                         | Searche                    |                   |
| Ë       | n<br><b>Nama</b> | It<br><b>Nama Lab</b> | <b>Han Kerja</b><br>lt | n<br>Status Kerja | n<br><b>Taregal Keris</b> | n<br><b>Valid Kerja</b> | h<br><b>Kewarian Keria</b> | If<br>Selesai Jam |
|         | Pegawai Pertama  | <b>LibENS</b>         | Thatsday               | Weekday           | 21 May 2220               | 21 May 2020 03:27       | 21 Nov 2020 (8:0)          | 21 Nov 2220 03:27 |
|         | anobimo pratama  | LibENS                | Saturday               | Weekday           | 23 May 2220               | 23 May 2020 07:36       | 23 May 2220 08:00          | 23 Nov 2220 07:35 |
|         | stategoridous    | Lib ENS               | Wednesday              | Weekday.          | 27 May 2220               | 27 May 2020 08:00       | 27 May 2020 (8:0)          | 27 May 2220 (8:4) |
|         | anobimo pratama  | Lab ENS               | <b>Triday</b>          | Weekday.          | 28 May 2220               | 23 May 2020 02:32       | 29 May 2320 08:00          | 28 Nav 2220 02:12 |
|         | anyobimo pretama | Lab ENS               | <b>Riday</b>           | Workday.          | 29 May 2220               | 23 May 2020 02:58       | 29 May 2020 (8:00)         | 39 May 3320 02:53 |

*Gambar 4.16 Pengujian Menu Monitoring Pegawai*

Pada Gambar 4.16 merupakan hasil dari pengujian menu monitoring pegawai, sistem akan menampilkan *data user* yang hadir/*login* lalu dicatat ke *menu monitoring* pegawai sesuai dengan waktu *login* atau *realtime*

• Pengujian *Menu System Management*

| Pilih Bulan | Januari              |
|-------------|----------------------|
| Januari     | <b>Download File</b> |
| Februari    |                      |
| Maret       |                      |
| April       |                      |
| Mei         |                      |
| Juni        |                      |
| Juli        |                      |
| Agustus     |                      |
| September   |                      |
| Oktober     |                      |
| November    |                      |
| Desember    |                      |

*Gambar 4.17 Pengujian Menu System Management (Export)*

Pada Gambar 4.17 merupakan pengujian dari menu *export*, terdapat fungsi *download file* data sesuai dengan bulan kehadiran

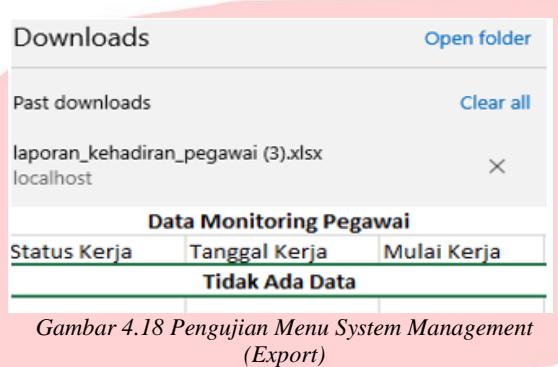

Pada Gambar 4.18 merupakan hasil dari pengujian menu *system management*, sistem akan mengubah data dari *web* kedalam format excel.

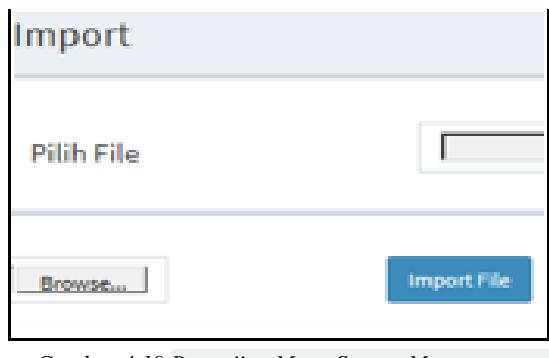

*Gambar 4.19 Pengujian Menu System Management (Import)*

Pada Gambar 4.19 merupakan pengujian dari menu *import,* terdapat fungsi *import file* data yang berfungsi untuk mengubah format file *excel* menjadi sql.

• Pengujian *Menu User Management*

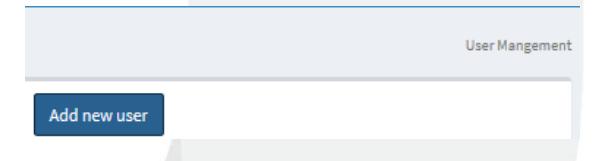

*Gambar 4.20 Pengujian Menu User Management*

Pada Gambar 4.20 merupakan pengujian dari *menu user management*, terdapat fungsi untuk mengelola semua user.

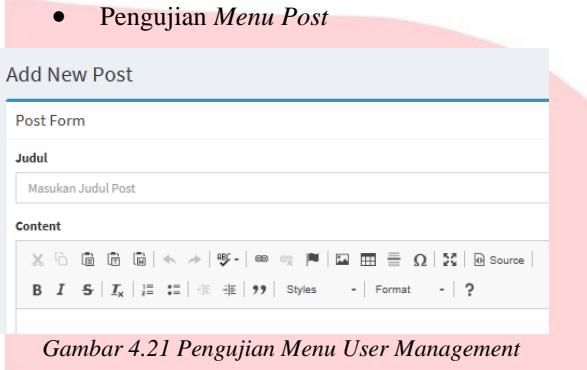

Pada Gambar 4.21 merupakan pengujian dari *menu user management*, terdapat fungsi untuk menambahkan postingan yang langsung terhubung ke *menu dashboard*.

# **5. KESIMPULAN DAN SARAN**

# **5.1 Kesimpulan**

•

Sehubungan dengan pembangunan sistem dan pengujian yang telah dilakukan pada Proyek Akhir ini, maka dapat disimpulkan bahwa sistem dalam Proyek Akhir ini dibangun berdasarkan kebutuhan yang ada pada laboratorium dengan menyimpan seluruh data *user* lalu memanggil kembali data tersebut menggunakan beberapa sensor seperti RFID, *Finger Print*, *Keypad*, *Face Recognition* sehingga user yang ingin masuk kedalam laboratorium harus sesuai dengan jadwal yang telah ditentukan.

- Riwayat yang dicatat oleh sistem penjadwalan ini ditampilkan secara detail seperti.
- ID Pegawai Status Kerja • Nama Pegawai Tanggal Kerja • Nama Laboratorium Mulai Kerja
- Hari Kerja Selesai Kerja
- Kewajiban Jam Kerja

Oleh karena itu dibuatnya penjadwalan ini ialah agar user yang hendak masuk kedalam laboratorium bisa tercatat seluruh datanya sehingga membuat laboratorium menjadi lebih aman.

# 5**.2 Saran**

Sehubungan dengan kesimpulan yang telah dikemukakan diatas berdasarkan pada hasil analisis dan perancangan sistem yang dihasilkan, maka dapat dikemukakan saran-saran untuk perbaikan Proyek Akhir pada masa yang akan datang yaitu

sebagai berikut.

- Sistem dapat menerima input dari sensor wajah dari ponsel agar bisa mempermudah *user* ketika ingin masuk kedalam Laboratorium.
- Dapat diimplementasikan ke semua Laboratorium yang ada di Fakultas Ilmu Terapan agar seluruh Laboratorium yang menggunakan sistem ini menjadi lebih aman.
- Dapat menggunakan jaringan internet/*hosting* agar pada saat pertukaran data lebih cepat.

## **REFERENSI**

[1] UMAM, Ahmad Syafiul; SUPENO, Bambang; CAHYADI, Widya. Sistem Keamanan Ruangan Berbasis WEB Menggunakan Webcam dan Sensor PIR. Jurnal Arus Elektro Indonesia, [S.l.], v. 2, n. 2, aug. 2016. ISSN 2443-2318. 2016-08-29

[2] K. Wahana, "Membangun Sistem Informasi Java dengan NetBeans dan MySQL," *Andi Ofset*, 2015.

[3] Fadhilah R. R , "Definisi Sistem Operasi". 1 6. 2007.

[4] Faridi Miftah, "Fitur Dahsyat Sublime Text 3".(LUG STIKOM) 2015

- [5] A. Sofwan, "Belajar Mysql dengan Phpmyadmin Pendahuluan," pp. 1–29, 2011.
- [6] M. L. Indrawan, "Tutorial xampp," *Pengenalan Dan Instal. XAMPP*, p. 3, 2013.
- [7] Aminudin, "Cara Efektif Belajar Framework Laravel" . (L. Hakim, Ed.) 2015, April